## 小田原市 図書館ウェブOPAC 操作方法

図書館ホームページURL

パソコン https://www.lics-saas.nexs-service.jp/odawara/webopac/index.do

携帯電話 https://www.lics-saas.nexs-service.jp/odawara/mobile/index.do スマートフォン https://www.lics-saas.nexs-service.jp/odawara/spopac/index.do スマートフォン

QRコード!!! Ħ

インターネットから新規パスワード・メールアドレスの登録、本の予約ができます。

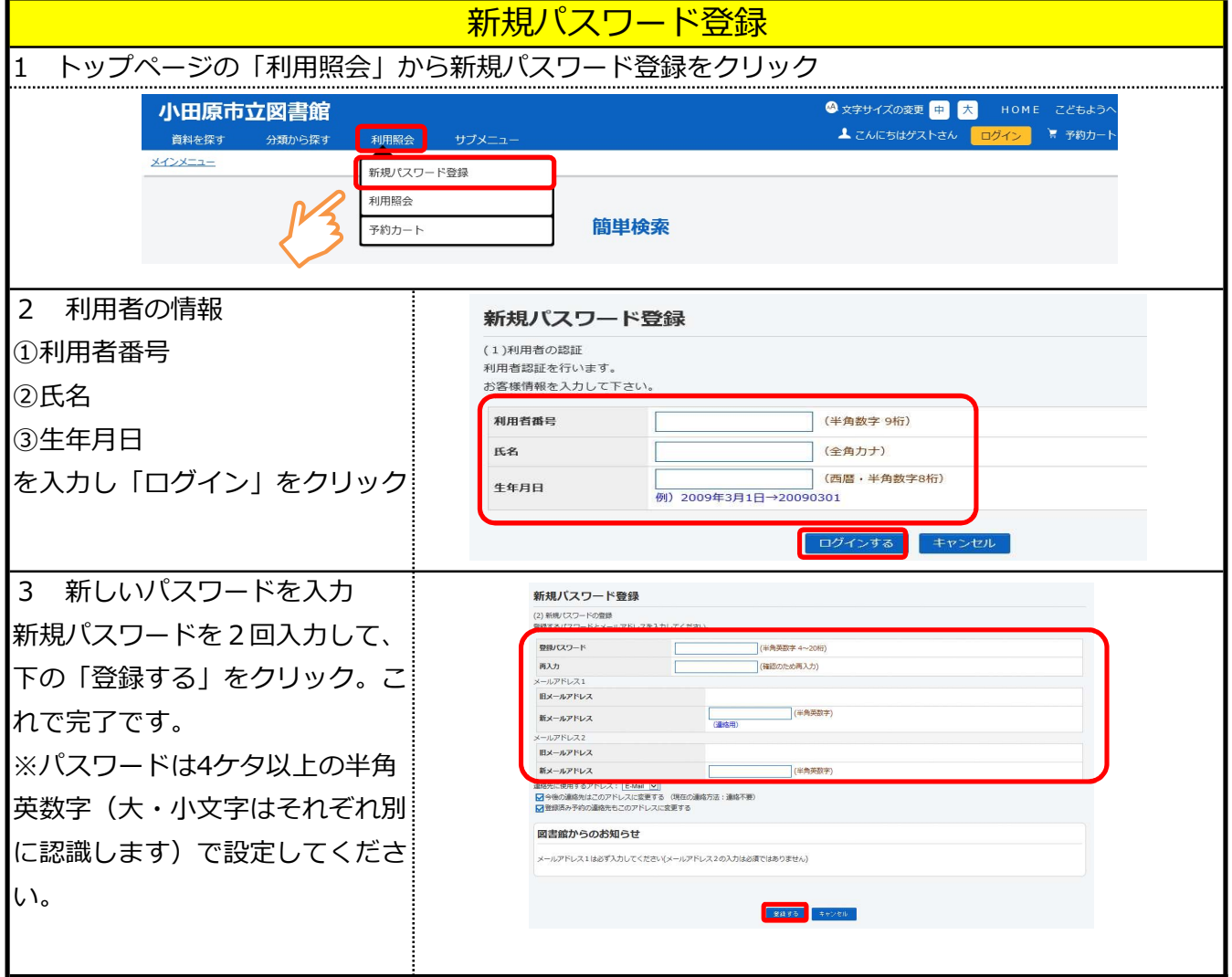

## メールアドレスの登録 ※予約した本の到着連絡をメールで受け取るにはこの手続きが必要です。 ※初めてメールアドレスを登録する際も、同じ手続きです。 1 ログイン後、利 小田原市立図書館 **◎ 文字サイズの変更 甲 ■ ■** こどもよう ▲ ようこそ701245441 様 ■ 予約力 資料を探す 用者ポータル画面の メインメニュー > 利用者ボータル 「利用者情報変更」 利用者ポータル をクリック あなたの図書館利用状況です。 古いバージョンのブラウザをご使用の場合、画面が正しく表示されない場合がございます。その場合は、<u>こちら</u>の利用照会メニュー画面をご利用ください。 貸出状況 利用者情報設定 · 利用者情報変更 タイトル **No** 返却期限日

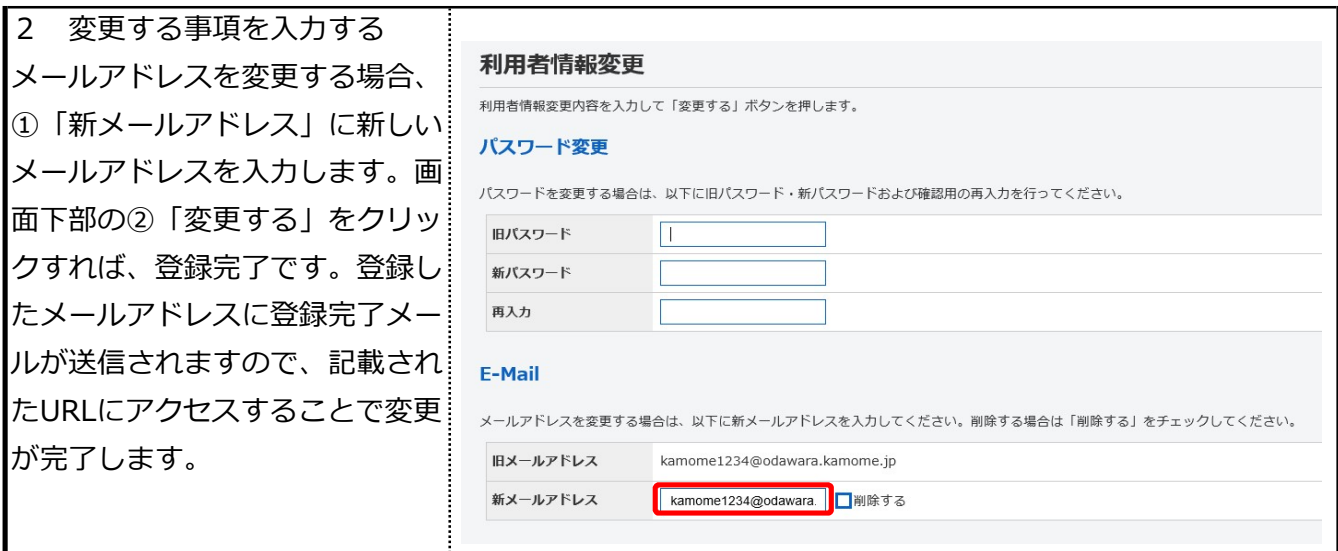

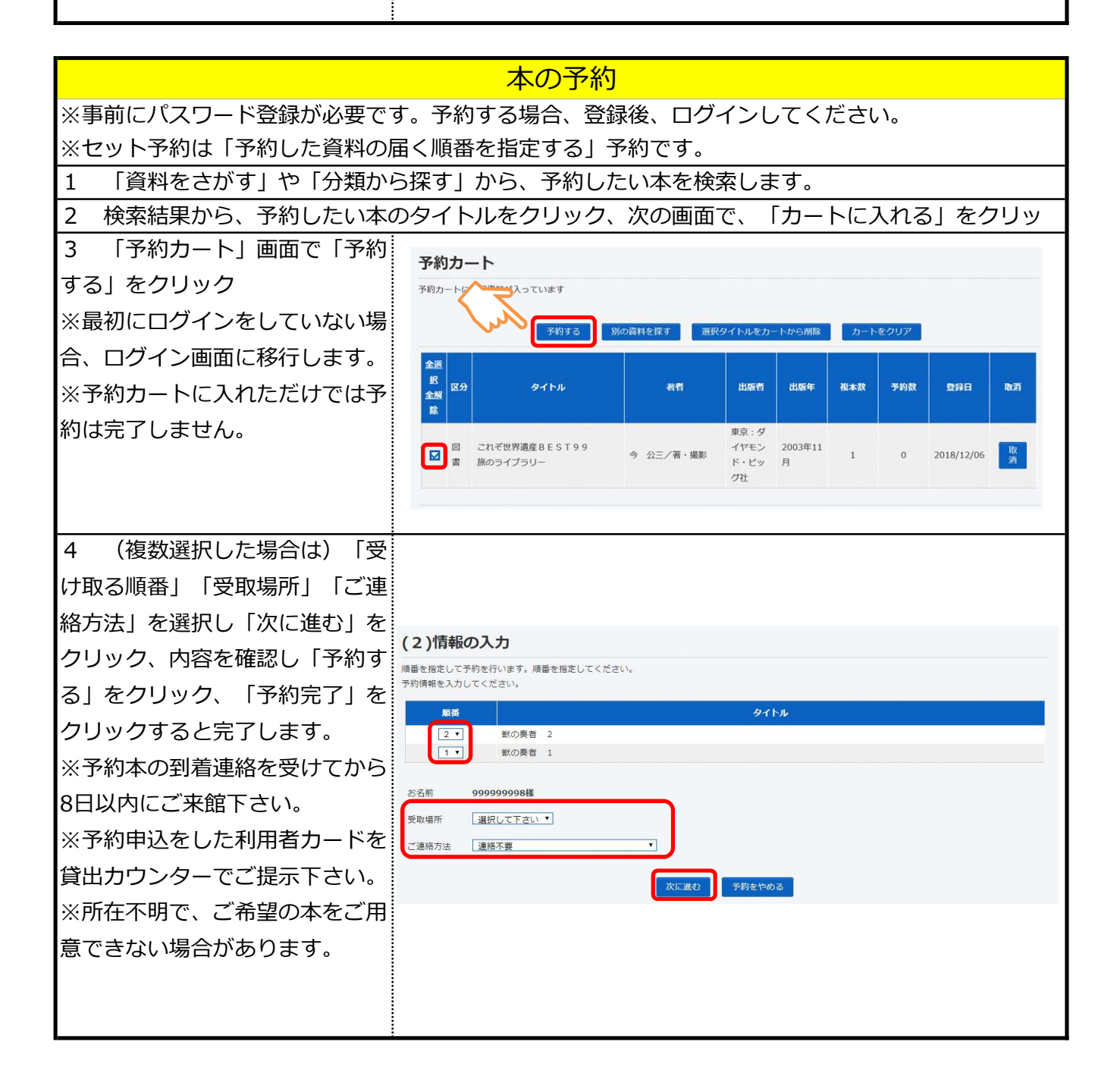

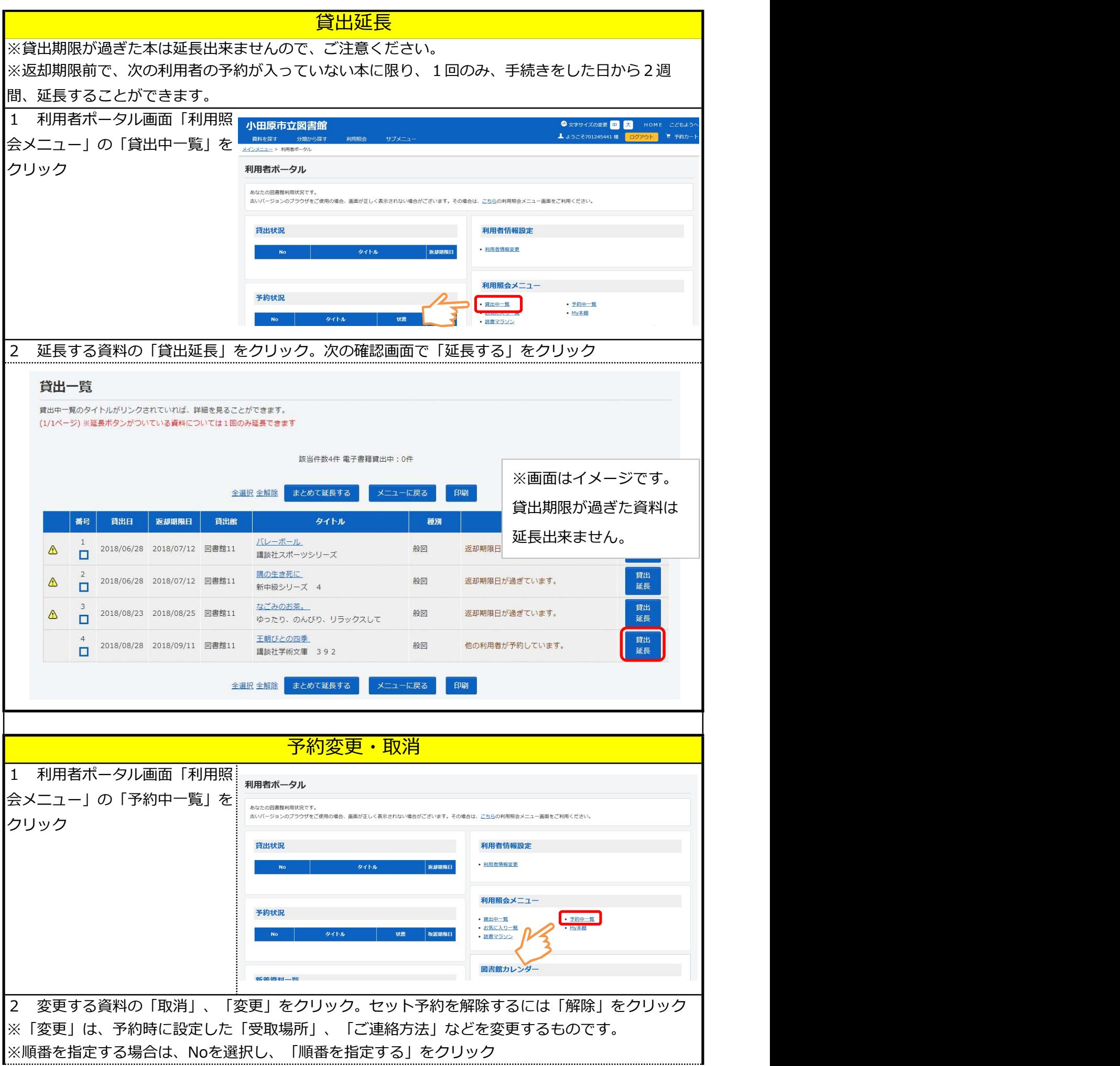

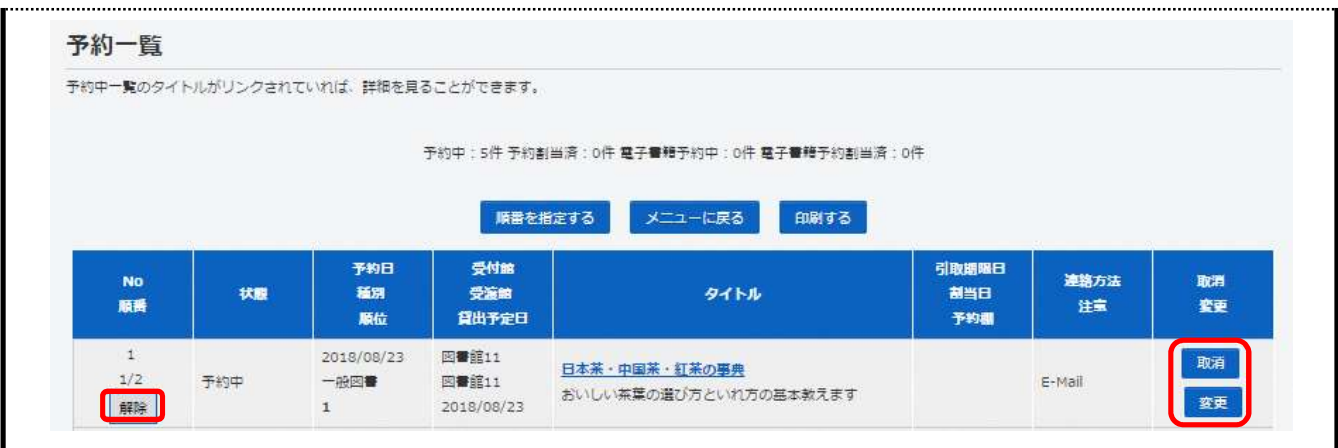

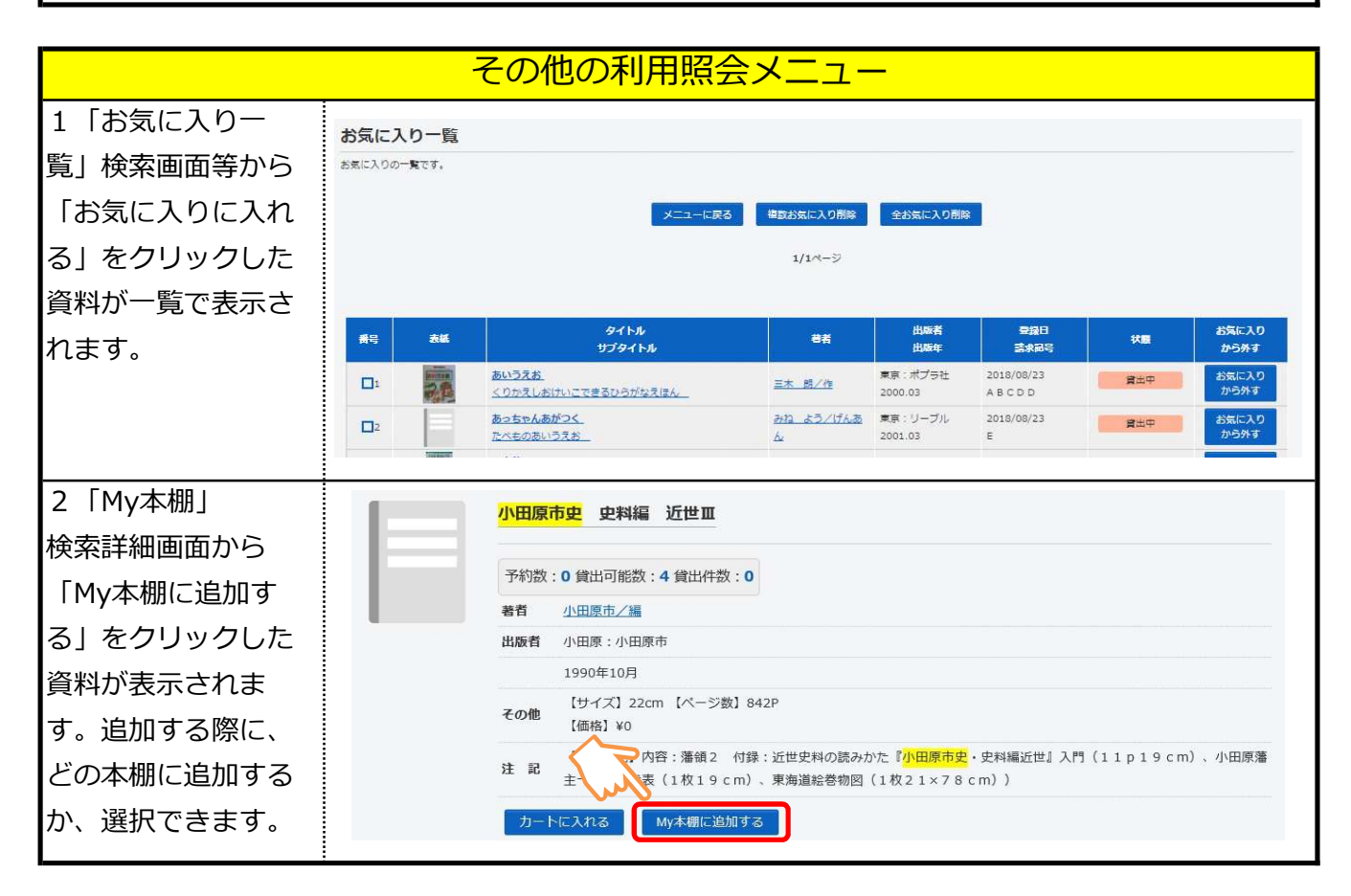

## インターネット予約の注意点等

- ・この操作方法の画面はパソコン版ですが、携帯電話、スマートフォンからも同様の操作ができます。
- ・パスワード変更、予約の入力等は図書館内の利用者端末(館内OPAC)からもできます。
- ・カウンターでは、メールアドレスの登録は一切お受けできません。
- ・odawara.city.lib@info-a.lics-saas.nexs-service.jpからのメールを受け取れる設定にしてください。
- ・パスワードに関するお問合せには一切お答えできません(不正操作を防止するため)
- ・パスワードを忘れた場合、利用者カードと身分証明書をご持参の上、カウンターへお申し出下さい。

【問合せ先】小田原市立中央図書館(かもめ)0465-49-7800